# "How do I add finishes to..." Keystone Circulation Desk

Select your desired Keystone Circulation Desk components from the mediatechnologies Keystone Circulation<br>Desk Price sheet by model number.

Follow the Step-by-Step method to tell us how you want your Keystone Circulation Desk finished. Make sure you indicate your finish choice for each step below in your purchase order. We will list your choices as notes below each individual model number in your order acknowledgment.

A break down of the Keystone Circulation Desk model number is shown to the right.

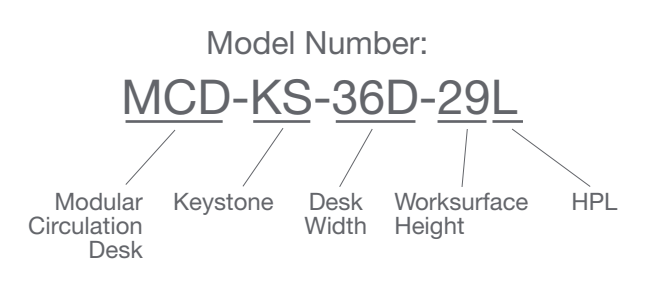

**Step 1:** Select HPL for work surface(s).

See our selection of finish choices at https://www.mediatechnologies.com/resources/finishes

Enter your selection on the "Work Surface HPL" line on the last page of this designator.

*Note: Work surfaces must all be HPL.*

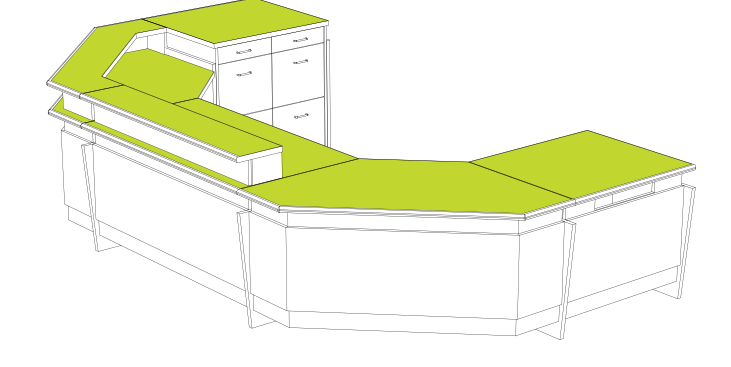

### Step 2: Select PVC edges, as applicable.

See our selection of finish choices at https://www.mediatechnologies.com/resources/finishes

Enter your selection on "Work Surface PVC" line on the last page of this designator.

*Note: All edges for HPL Keystone Circulation Desks work surfaces must be PVC.*

#### Step 3: Select HPL or Veneer for main exterior panels and cabinets.

See our selection of finish choices at https://www.mediatechnologies.com/resources/finishes

Enter your selection on the "Exterior Panels & Cabinets HPL or Veneer" line on the last page of this designator.

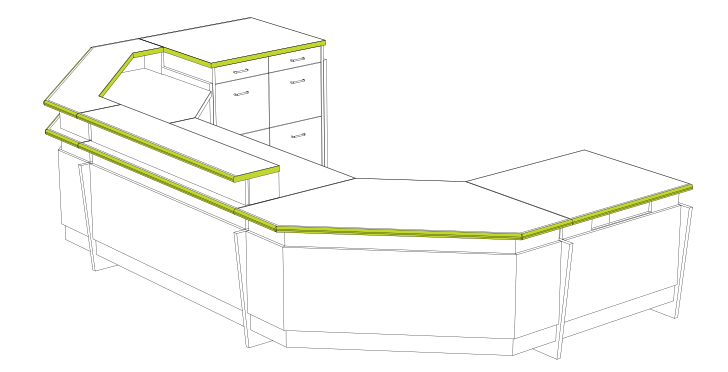

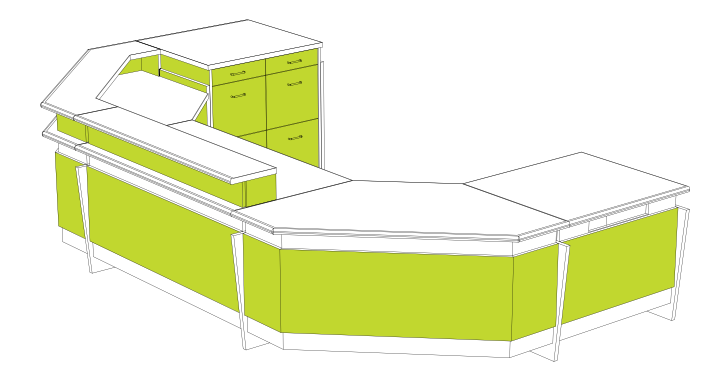

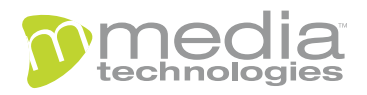

# "How do I add finishes to..." Keystone Circulation Desk

#### Step 4: Select (C) PVC or (F) Wood for main exterior panels and cabinets.

See our selection of finish choices at https://www.mediatechnologies.com/resources/finishes

Enter your selection on the "Main Exterior Panels & Cabinets PVC or Wood" line on the last page of this designator.

*Note: All edges for HPL Keystone Circulation Desks must be (C) PVC and all edges for veneer Keystone Circulation Desks must be (F) Wood.*

### Step 5: Select HPL or Veneer for vertical end panels.

See our selection of finish choices at https://www.mediatechnologies.com/resources/finishes

Enter your selection on the "Vertical End Panels HPL or Veneer" line on the last page of this designator.

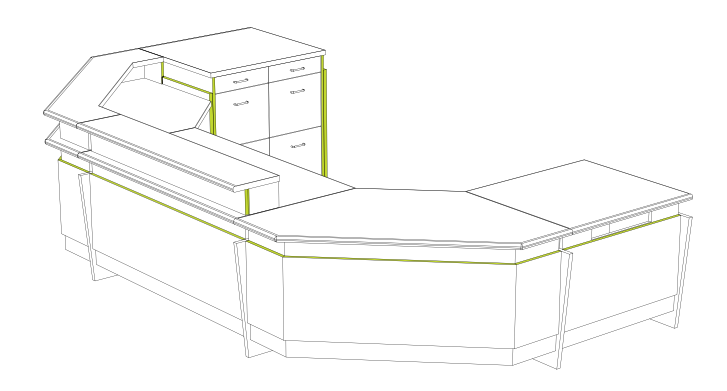

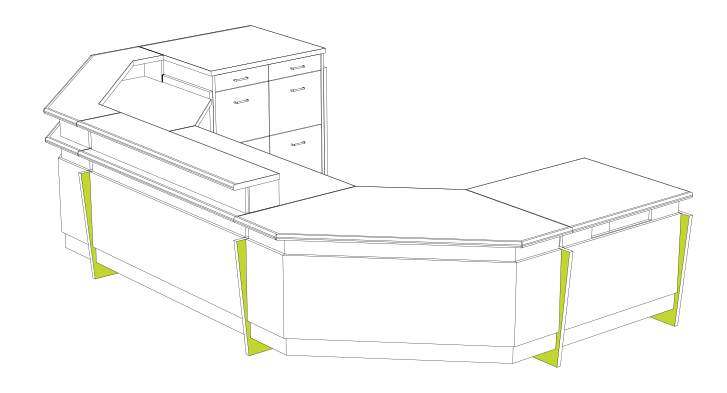

Step 6: Select PVC or Wood for vertical end panel edges.

See our selection of finish choices at https://www.mediatechnologies.com/resources/finishes

Enter your selection on the "Vertical End Panels PVC or Wood" line on the last page of this designator.

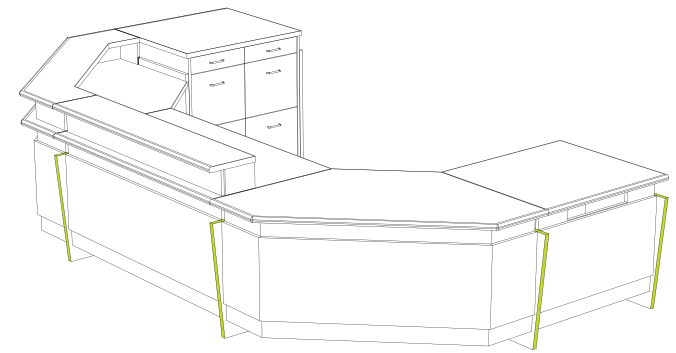

Step 7: Select HPL or Veneer for top & bottom reveal/toe. See our selection of finish choices at https://www.mediatechnologies.com/resources/finishes

Enter your selection on the "Top & Bottom Reveal/Toe HPL or Veneer" line on the last page of this designator.

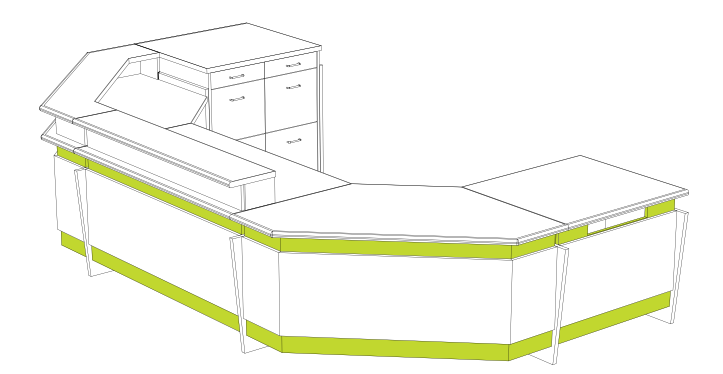

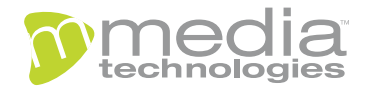

## "How do I add finishes to..."

### Keystone Circulation Desk

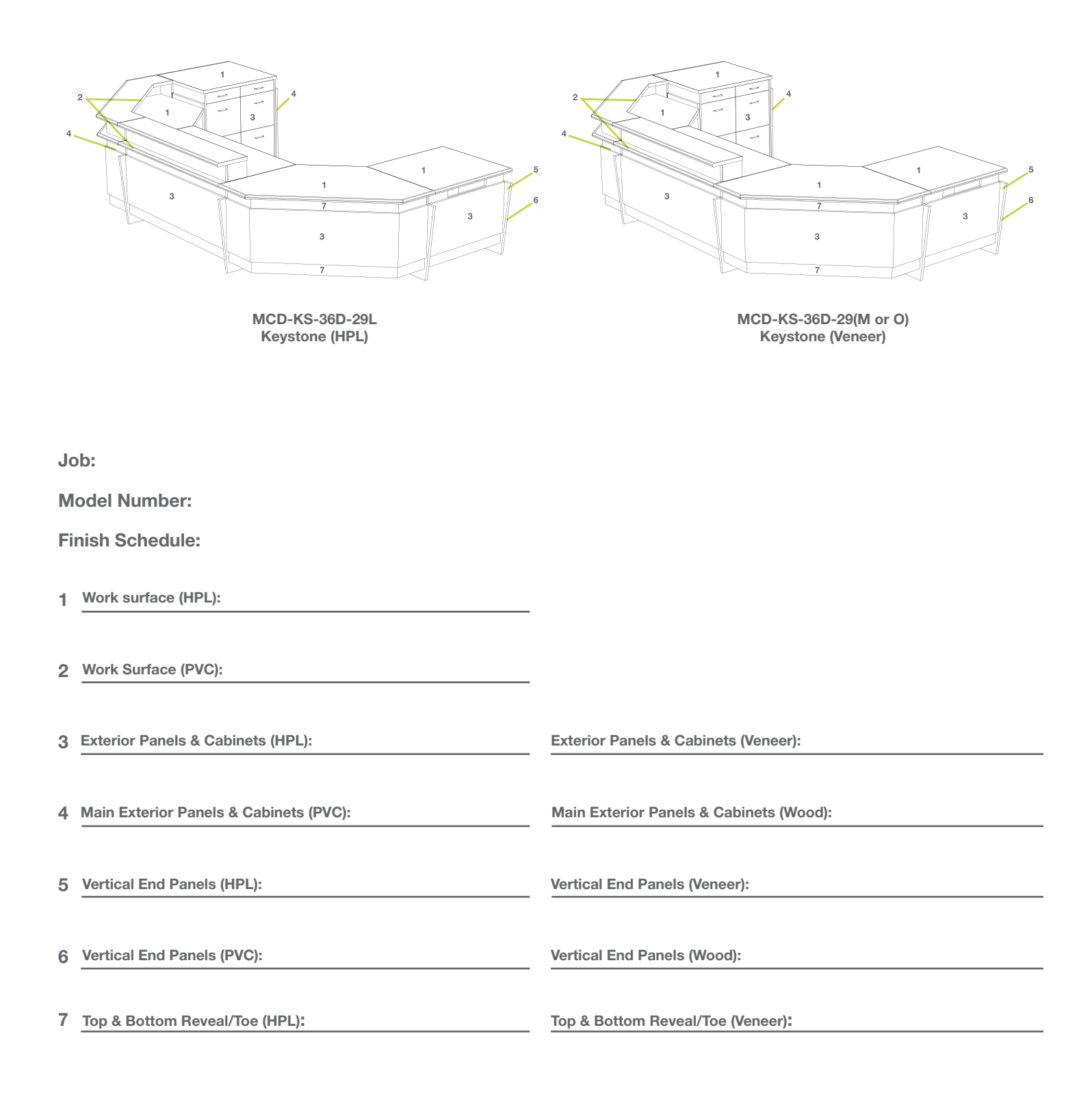

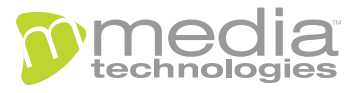